**BellAliant** 

# **Voicemail** User Guide

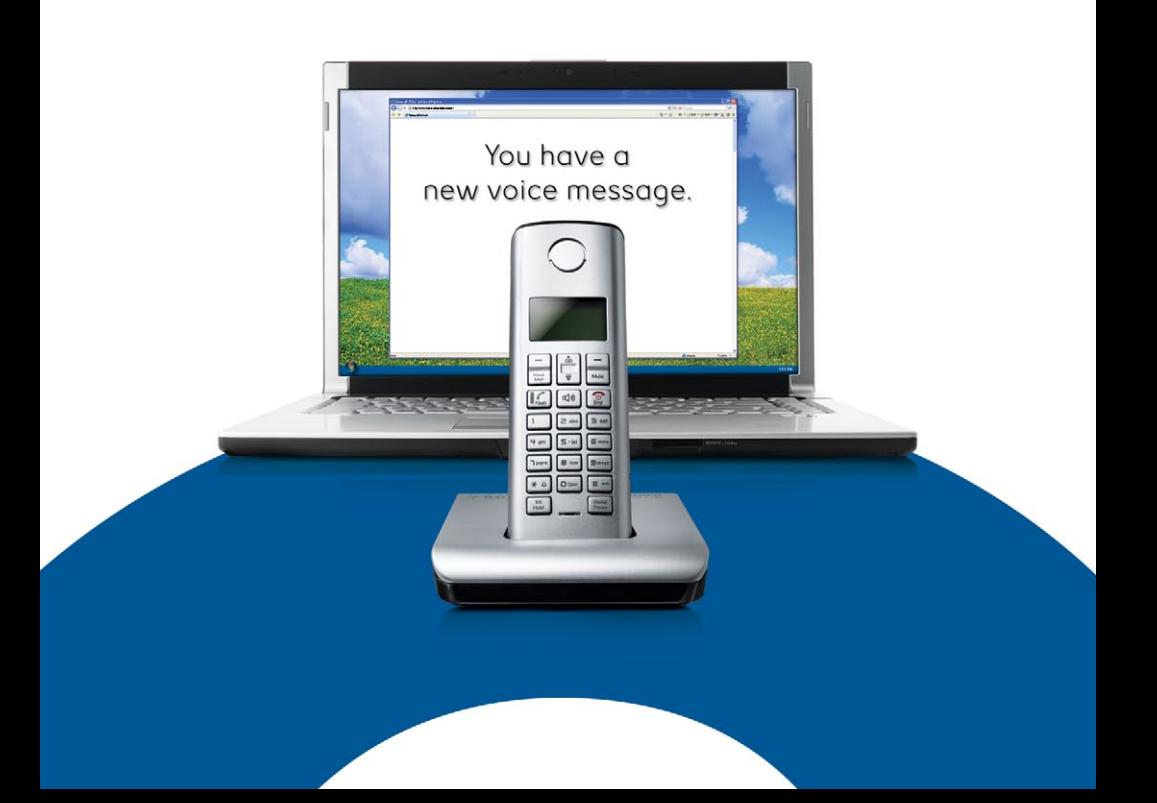

# **Table of Contents**

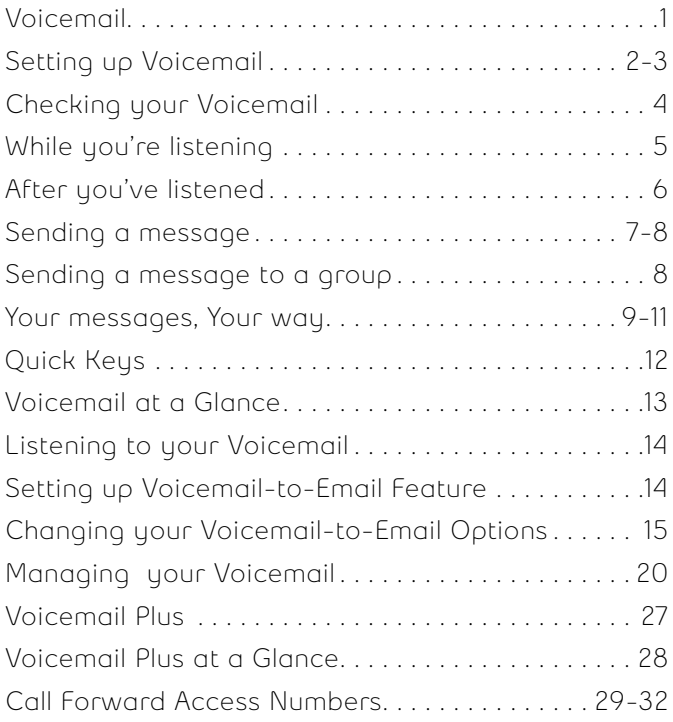

## **Voicemail**

Bell Aliant Voicemail automatically takes messages when you are away or on the telephone. Voicemail allows you to forward or send a message to those hard to reach people. You can send any incoming or outgoing messages to one person or to a group of people – at the touch of a button. Voicemail can notify you of new and urgent messages based on your schedule. No more missed calls or unwanted interruptions. Voicemail also includes the ability for you to receive your voicemail in up to three email boxes. Plus, you can manage your voicemail online.

## **Setting up Voicemail**

Your Bell Aliant Voicemail Access Number is:

**1 888 576-0033 (English) • 310-MAIL (6245) (English) 1 888 576-1133 (French) • 310- PSTE ( 7783 ) (French)**

All you need to do to get started is dial the access number, then select a password and record your name along with a personal greeting. Here's how:

- Enter the temporary password that you've been assigned
- Select a permanent confidential password that is 6-15 digits long and enter it

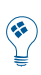

With the help of Password Check, a security feature, you can

Your password cannot:

- Begin with 0
- Match your telephone number
- Be the reverse of your mailbox number (e.g. 555 1212 reversed 2121 555)
- Be a single repeating digit (e.g. 4444444)
- Be a series of consecutive ascending or descending numbers (e.g. 3456789)
- Be a series of ascending or descending even or odd numbers (e.g. 24681012)

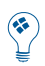

You may find it easier to remember your password if you select letters on your keypad instead of numbers.

- At the next prompt, record your name
- Record your busy and no answer greetings, which callers will hear when you are not available. Press **#** when you are finished, and **#** again if you are satisfied with your greeting. To re-record, press **\*** , and to replay press **1**

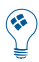

A SAMPLE DAILY GREETING "Hello, you have reached the voicemail of (your name) at (Your company or organization).

That's all it takes to personalize your Bell Aliant Voicemail service. It is now ready and waiting to answer your calls.

## **Checking your Voicemail**

Callers can now leave you messages. If you're at your desk and there's a new message, you will see either a message light flashing or a message waiting indicator on your set, or you will hear a stuttered dial tone when you pick up the receiver. You can also check for messages when you're away from the office.

Here's how to get caller messages when you're...

#### **At your own phone**

- Call Voicemail using your \*99 Access Code (where applicable) or press the message button on your phone.
- Enter your password

## **Easy Access and for outside Canada**

• Dial your phone number, wait for your Personal Greeting, then during your greeting press 5 and enter your password

#### **At another phone**

Using the following numbers in Atlantic Canada:

- 310-MAIL (6245) English
- 310-PSTE (7783) French

Using your Toll Free Access Number anywhere in Canada:

- •1 888 576-0033 English
- •1 888 576-1133 French
	- Press the **#** key and enter your 10 digit mailbox number
	- Enter your password

## **While you're listening**

Voicemail lets you hear messages the way you want to hear them. You can control the speed and volume. You can rewind important messages to hear them again. You can pause a message to take a note. And you can fast forward when you are in a rush.

Just press:

- **1** to rewind by 10 seconds
- **1 1** to rewind to the beginning
- **2** to pause and to restart during pause
- **3** to fast forward 10 seconds
- **3 3** to fast forward to the end
- **4** to slow down messages
- **5** to get envelope information
- **6** to speed up messages
- **8** to return to normal mode
- **9** to increase volume

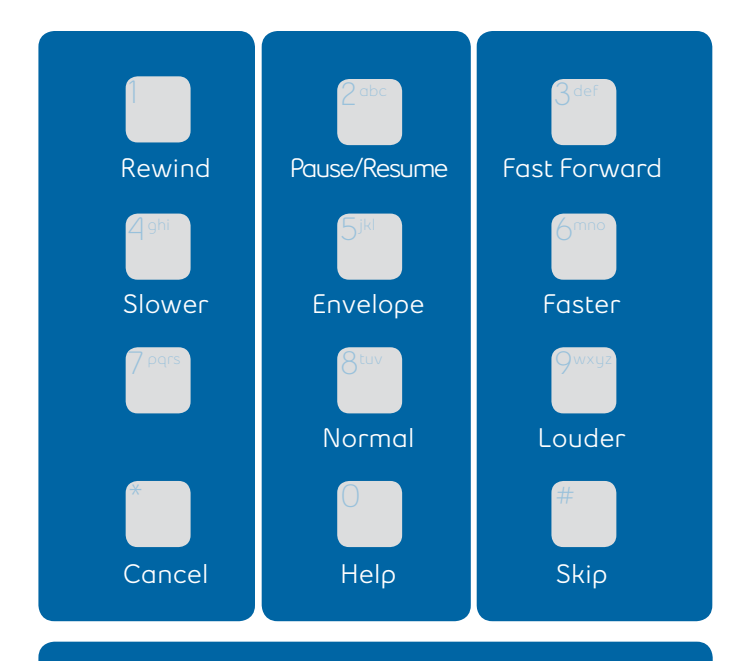

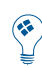

In a hurry? Some tips for getting through your messages faster: Just press **#** to skip a message and listen to it later, or 339 to fast forward to the end and save a message. And you can always speed up a message by pressing **6**.

## **After you've listened**

You can do much more than just save or erase a message once you've listened to it. Press:

- **4** to replay
- **5** to get envelope Information
- **6** to send a copy of the message to someone else
- **7** to erase
- **8** to send a reply to a message left by another Voicemail user
- **9** to save
- **0** for more options

Etiquette tip: Give top priority to any urgent messages, but try to respond to all messages within two hours of listening to your voicemail.

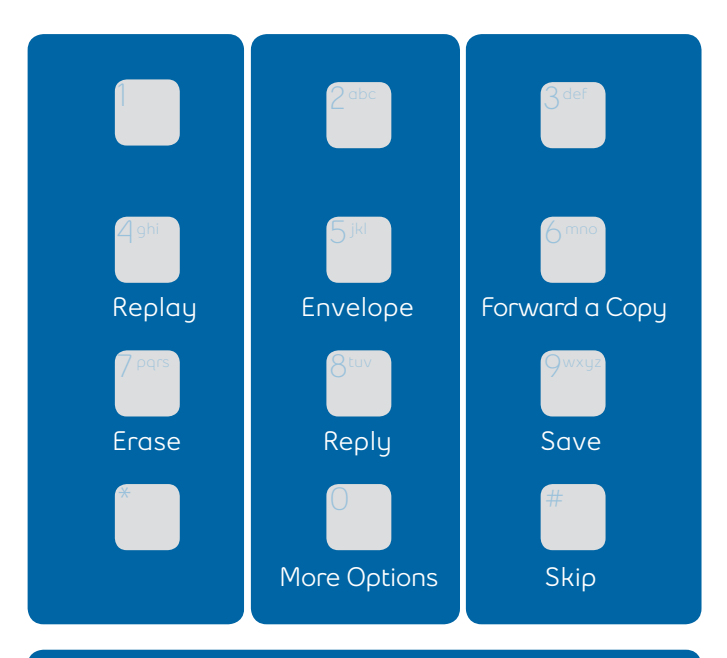

Envelope information is the date, time and length of the number is displayed.

## **Sending a Message**

## **It's after hours**

Or you don't have time to chat. Maybe you want to leave a little reminder for yourself. Or you need to reply to a message or forward a copy to someone else. What do you do?

#### **Send a voice message**

It's fast — compare it to the time it takes to compose and send an email. It's reliable — written notes can be misplaced. And it's personal — your message, your words and your voice.

## **To send a message**

At the Main Menu:

- Press **2** to send a message (record your message)
- Press **#** key to signify the end of a message
- Enter the 10-digit mailbox number of the destination mailbox and, if you wish, add one of the delivery options noted below
- Press **#** key to send message to mailbox number

After you've entered the number, you can choose from these extra delivery options:

- **1** to send Private messages (these cannot be forwarded to anyone else)
- **2** to send Urgent messages (these are placed at the beginning of the receiver's message line-up)
- **3** for Message Confirmation
- **4** for Future Delivery

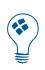

Oops! Make a mistake while leaving a message? You can press the **\*** key at any time, to cancel and re-record your message.

## **To reply to a message**

At the end of the message:

- Press **8** to respond to the message
- Record your reply and press **#** key
- Press **#** key again to send your reply
- Press **7** to erase the original message, or
- Press **9** to save it in message archives

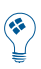

reach people.

#### **To forward a copy of a message:**

- Press **6** to send a copy to somebody else
- Record any instructions or comments
- Press **#** key
- Enter the mailbox number you want to forward the message to
- Press **#** key to send the copy

Etiquette tip: When you get a message that needs someone else's attention, forward it to that person as soon as possible (unless

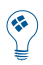

## **Sending a Message to a Group**

You can use a Group Distribution List to get important messages to a wider audience. You can create up to 10 lists with a combined total of up to 250 mailboxes.

## **Setting up group distribution lists**

- From the Main Menu,enter **4 2 1 2 1** to create a group distribution list
- The system will prompt you for a 2-digit number (between 11-25) to assign to the list you are creating
- Record the name of the list and press **#**
- Enter the 10-digit mailbox numbers of each person you want to be on the list
- Press **\*** key to exit and save the complete list

#### **Your lists**

- From the Main Menu, enter **4 2 2 2** to edit a group distribution list
- Enter the 2-digit number of the list you may want to edit
- Press **1** to listen to the names on the list.
- To add or remove a name, enter the mailbox number
- Press **\*** key to exit and save the complete list

## **Your Messages, Your Way**

Voicemail puts you in control. We provide a variety of personal options meant to help you get the most out of your time at work and your time away.

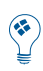

that tells them the date, and whether you'll be in or out of change your greeting when you're not at work.

## **Changing your greeting**

• From the Main Menu, enter **4 3 1 1** (Busy Greeting), or **4 3 1 2** (No Answer Greeting) and follow the instructions

## **Changing your password**

• From the Main Menu, enter **4 2 1 1** and follow the instructions

## **Power keys (skip or correct messages)**

- These convenient controls are always at the ready:
	- **#** key to skip a message
	- **\*** key to correct a mistake

## **Going away? (extended absence greetings)**

Voicemail will handle your calls. You can record an extended absence greeting. Unlike your regular greeting, this can't be skipped over by callers — making sure they know that you're away. From the Main Menu, just enter:

- **4 3 2** and record your extended absence greeting
- Press **#** if you are satisfied with your greeting
- Press **\*** if you would like to re-record your greeting
- Press **1** if you would like to re-play your greeting

#### **Staying in touch by phone or pager**

Maybe you're at home. Or taking calls on your pager. When a new message is left in your mailbox, Voicemail can notify you by calling you at a telephone number or paging number that you choose.

#### **Setting up a notification schedule**

Heading out of the office or changing your schedule for a few days? Before you do, you can arrange to have Voicemail notify you at a new number, and to return to your usual notification schedule whenever you want. This service works for local telephone numbers, as well as pagers. It's just one of the ways that this feature can help you.

#### **To set up out call notification schedule**

• Press **4 4 1**

## **To turn out call notification on or off**

• Press **4 1 1**

## **Press:**

- **1** for first schedule
- **2** for second schedule
- **3** for temporary schedule

#### **Once you've selected a schedule**

- Press **1** to update a notification schedule
- Press 2 to cancel a notification schedule
- Enter the telephone number where the system can reach you (either a regular telephone or pager number)
- Enter a weekday notification schedule
- Select whether you want to receive all messages or just the urgent messages
- Select how much time you want to lapse between the call and the delivery of the notification; you can choose different times for urgent and non-urgent messages
- Press **1** to confirm the schedule
- Press **2** to change the schedule

## **Deleted Message Recovery**

The Deleted Message Recovery feature allows you to recover a message that you deleted. **The recovery must be done in the current voicemail session - once you exit the voicemail system, the message cannot be recovered.** At the end of message review, you will be given the option to "Check Erased Messages" by pressing 1-9. Once in the erased message review, you have the option of pressing **7** to delete, press **8** to reply to the message or press **1** and then **9** to save the message. If you press **7** to delete, the message will be permanently deleted from the system.

## **Quick Keys**

## **Quick Keys in your Voicemail Menu**

- Press \*99 to access your mailbox
- Press 1 to listen to your messages
- Press 2 to send a message
- Press 3 to check receipt of a message
- Press 4 to change your personal options
- Press 4, 2 for Administrative Options
- Press 4, 3 to customize your greeting
- Press 5 for envelope information
- Press 6 to forward a message
- Press 7 to erase a message
- Press 8 to reply to a message
- Press 9 to save a message
- Press # to skip a message
- Press \* to return to the Main Menu

#### **When Listening to Your Messages**

- Press 1 to rewind the message by 10 seconds
- Press 1, 1 to rewind the message to the beginning
- Press 2 to pause the message for 20 seconds, and press 2 again to restart
- Press 2, 2 to continue to pause
- Press 3 to fast forward the message by 10 seconds
- Press 3, 3 to fast forward to the end of the message
- Press 3, 3, 7 to fast forward to the end of the message and erase it
- Press 3, 3, 9 to fast forward to the end of the message and save it
- Press 4 to play a message more slowly
- Press 5 for envelope information
- Press 6 to play a message more quickly
- Press 8 to restore normal volume
- Press 9 to increase volume
- Press 0 to replay instructions

# Voicemail - at a Glance **Voicemail - at a Glance**

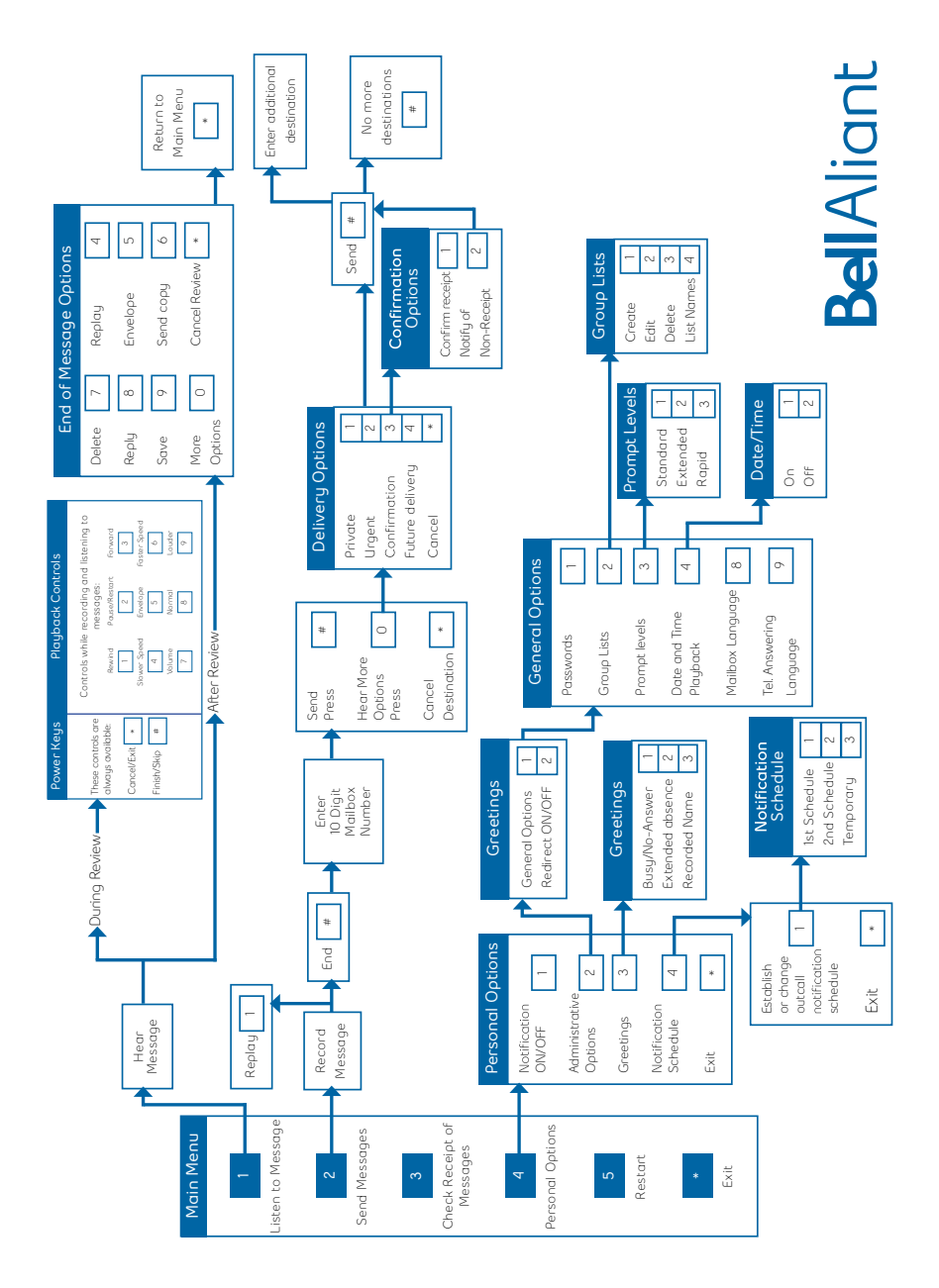

## **Listening to your Voicemail**

When a new voicemail is left for you, you will receive an email in your inbox. The email you receive will inform you of the time and date that the voicemail was left, the phone number of the caller who left the message, and the priority of the message (Urgent, Private, Normal). You will receive a .WAV file as an attachment in your email inbox. Clicking on the attached message will open an audio player (such as Windows Media Player) and will begin to play the voicemail message through your computer speakers. Messages received in your email can also be saved permanently to your computer.

## **Setting up the voicemail-to-email feature**

- To access your voicemail on the web and to set-up visit https://vmonline.aliant.net/login.htm
- You are required to enter your 10-digit phone number (3-digit area code and 7-digit phone number).
- Enter your voicemail password your voicemail password is the password that you use to listen to messages, and is the password you created when you first set up your new voicemail.
- Selecting the check box beside, "Remember this phone number?" will save your phone number for the next time you return to the Bell Aliant Voicemail-to-Email login page, and you will only need to enter your password.
- You will be prompted to answer five separate "challenge questions". These will be stored within the system in the event that you have forgotten your password.
- By selecting "Forgot your password?" you will be directed to the challenge questions and be required to answer them in order to reset your password.

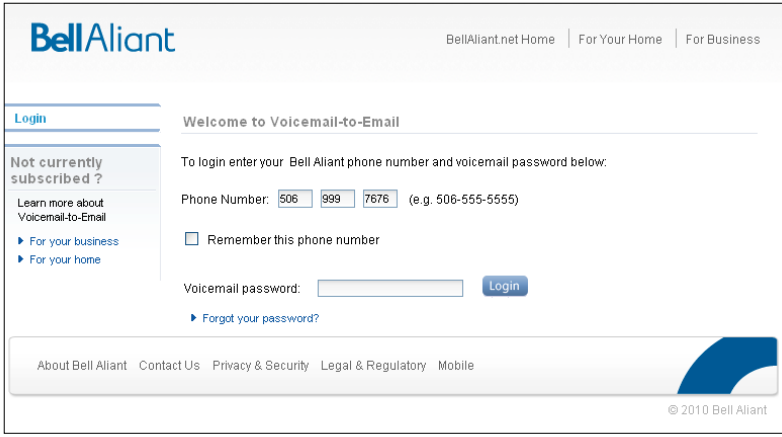

Once you have successfully logged in, you will be presented with the Welcome Page. This page shows a summary view of your voicemail messages; specifically the number of messages that are New, Private or Urgent. In addition, there are links on the left hand side of the page that will allow you to manage your voicemail and change your Voicemail-to-Email "Options".

A list of Frequently Asked Questions is also available within the application presented on the left hand side. These are available throughout each page, and offer a list of common questions and their answers. You can go directly to your voicemail messages when they login, just select the check box beside "Go directly to my voicemail inbox the next time I login". If this is selected, you will not be taken to the Welcome page, and will be directed to your voicemail messages upon Login. Selecting the text for "new voice messages," "urgent", or "saved messages", will take you to your voicemail messages. Depending on which of the three was selected, only those messages will be displayed (E.g., if you select "new voice messages", you will only be see new messages, etc.).

Entering a phone number in the "Search My Voice Messages by Phone Number" field will only display messages from that number.

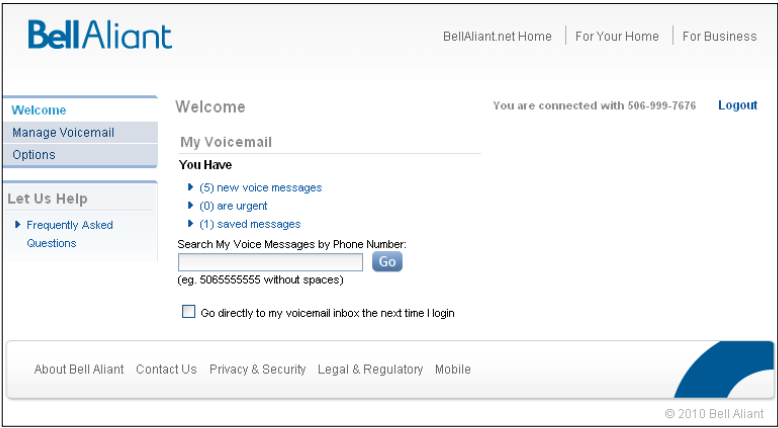

## **Options**

Clicking on "Options" on the left hand side will take you to the following list: Notification Options, Miscellaneous Options, Security Options.

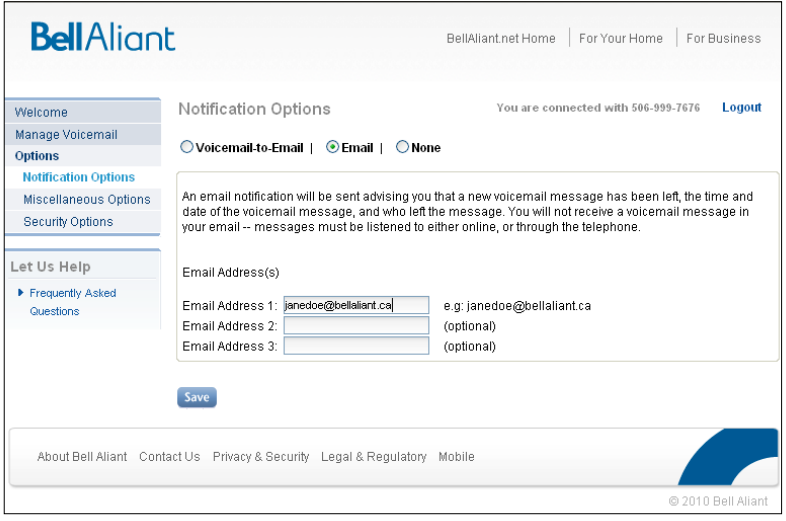

Through Notification Options, you can change how you are notified by email when you receive a new voicemail message. Choices include:

## **Notification Option: Voicemail-to-Email**

Voicemail-to-Email allows you to send your voicemail to up to three email addresses. Three fields are available (Email Address 1, 2, & 3) where you can enter the email addresses where you wish to direct your voicemail.

Voicemail-to-Email also allows you to control how your voicemail messages are treated after they are forwarded to your email addresses. Options include: Forward and Save, Forward and Delete, and Forward and Mark Unread.

- Forward and Save With this option enabled, your voicemail will be forwarded to your email address(es) and will also remain in your voicemail mailbox. The message waiting light on your phone will not flash. You will be able to listen to messages either online, or through the telephone.
- Forward and Delete With this option enabled, your voicemail will be forwarded to your email address (es) and removed from the voicemail sustem. IMPORTANT: all messages will be removed from your voicemail you will NOT be able to listen to messages online, or through the telephone. When using this option, please ensure your email address is active and able to receive email, or you risk not receiving your message.
- Forward and Mark as Unread With this option enabled, your voicemail will be forwarded to your email address(es) and will also remain in your voicemail. The message waiting light on your phone will flash until you listen to your messages online, or through the telephone.

## **Notification Option: Email**

This option allows you to be notified by email when a new voicemail message has been left.

By selecting the Email radio button, an email notification will be sent advising you that a new voicemail message has been left, the time and date of the voicemail message, and who left the message. You will not receive a voice mail message in your email messages must be listened to either online, or through the telephone.

Email Notification allows you to receive notification of voicemail to up to three different email addresses. Three fields are available (Email Address 1, 2, & 3) where you can enter the email addresses where you wish to direct your voicemails.

## **Notification Option: None**

Selecting the "None" radio button will disable the delivery of any email messages.

## **Miscellaneous Options**

Miscellaneous Options available include: Date and Time Playback, Prompt Level, and Message Waiting Indication. These options are also available through your telephone.

- Date and Time Playback When the check box is selected for this option, the date and time will automatically play while you are listening to messages over the phone. To disable Date and Time Playback, uncheck the check box, and click "Save."
- Prompt Level This option determines the level of detail that you hear while navigating Voicemail over the phone. Levels include: Standard, Rapid, and Extended.
- 'Standard' lets you hear the basic Voicemail options.
- 'Rapid' assumes you are more familiar with the voicemail system.
- 'Extended' lists in detail every available option.
- Message Waiting Indicator When the check box is selected for this option, you will be given a "stuttered dial tone" when a new voicemail has been left. If you have a message waiting light on your phone it will also be activated. Un-checking this box will disable any type of message waiting indication when a new message has been received.

## **Security Options**

In Security Options, you can change your password, and challenge questions.

To change your password, follow these steps:

- Select "Options", and then "Security Options" from the left hand navigation. This will take you to the "Security Options" screen.
- Select "Change your password".
- Enter your current password.
- Enter your new password. Passwords must be 6-15 characters in length, and can only be made up of numbers –letters will not be accepted.
- Re-enter your new password.
- Select "Save". The word "Saved" will appear at the top of the screen.

Important Note:

If you change this password, this will also change the password needed to listen to messages over the phone.

## **To change your challenge question**

To change your challenge questions, follow these steps:

- Select "Options", and then "Security Options" from the left hand navigation. This will take you to the "Security Options" screen.
- Select "Challenge Questions".
- You will be presented with three different drop down fields and three corresponding answer fields.
- Select three challenge questions that you wish to use in the event that you forget your voicemail password.
- Select "Save".

## **Managing your Voicemail**

Selecting "Manage Voicemail" from the left hand side will take you to the following lists:

- Messages, Compose, Distribution Lists
- The "Messages" screen shows your voicemail messages, and displays the Priority of the message (Urgent, Private, Normal), the sender of the message (From), the Subject (displays whether this was a call, or if the message was forwarded), the Date and Time that the message was left, as well as the length of the message in seconds. Clicking on any of these headings will sort your voicemail by the heading that was selected.

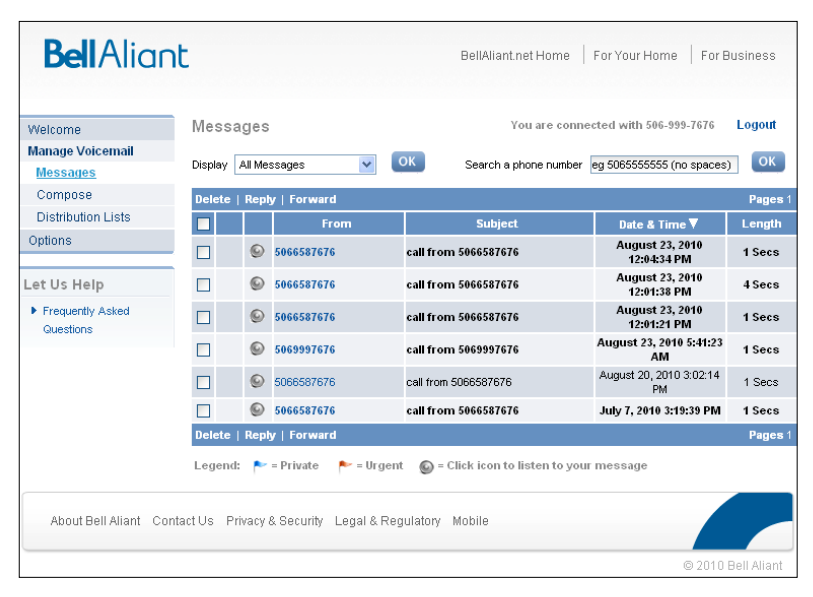

Selecting the "Display" drop down menu will filter your messages and will only show those messages that meet this criteria. Filtering options include "private messages", "urgent messages", "normal messages", "new messages", "saved messages", and "all messages. Selecting "All" will revert to displaying all your voicemail messages. Entering a phone number will also filter your messages and will only show those messages from the number you have entered.

## **Playing a message**

- From the "Messages" screen, select the speaker icon beside the voicemail message you wish to listen to
- A new window will open prompting you to Open, Save or Cancel
- Select "Open"
- Windows Media Player will open and begin playing the message

#### Important Note:

If Windows Media Player is not set as your default player a different media player may open and play the message.

## **Saving a message**

- From the "Messages" screen, select the speaker icon beside the voicemail message you wish to listen to
- A new window will open prompting you to Open, Save or Cancel
- Select "Save"
- A window will open prompting you to save the message
- Name the message, and specify the location on your computer where you wish to save the audio file
- Select "Save"

## **Deleting a message**

- From the "Messages" screen, click on the box on the left side of the message — A check box will appear
- Select "Delete" from the top left hand side of the Messages banner — The message is deleted
- Selecting multiple check boxes prior to selecting "delete" will delete multiple messages at the same time

## **Forwarding or replying to a message**

Similar to forwarding a message by pressing "6" from the telephone, or replying to a message by pressing "8" you can forward or reply to messages using Voicemail-to-Email from the Web

- From the "Messages" screen, click on the box beside the message — A check box will appear
- Select "Forward" from the top left hand side of the Messages banner if you want to forward a message, or select "Reply" if you want to reply to a message
- You will be taken to the "Compose" screen
- Follow the steps in the "How do I compose a message" section to create your introduction message. If forwarding a message, selecting "Send" will send your introduction along with the original message to the recipient(s) you specified. If replying to a message, selecting "Send" will send your response to the recipient(s) you specified

Please Note:

Private messages can also be forwarded with Bell Aliant Voicemail-to-Email.

## **Composing a message**

Similar to creating a message by pressing "2" from the telephone, Bell Aliant Voicemail-to-Email allows subscribers to create a message and send to one or many recipients.

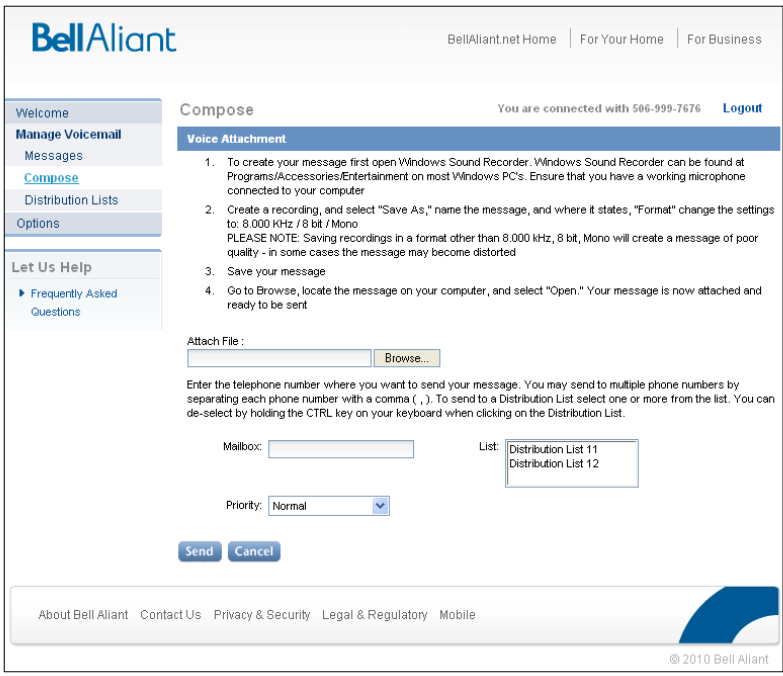

- To create your message, first open Windows Sound Recorder. Windows Sound Recorder can be found at Programs/Accessories/Entertainment on most Windows PC's.
- Ensure that you have a working microphone connected to your computer.
- Create a recording, and select "Save As." Note: Saving recordings in a format other than 8.000 kHz, 8 bit, Mono will create a message of poor quality. In some cases the message may become distorted.
- Name the message.
- Where it states, "Format" ensure you change the settings to: 8.000 KHz / 8 bit / Mono.
- Save your message.

## **Sending a message**

- From Voicemail>Compose, select "Browse" where it says attach file, locate the message on your computer, and select "Open."
- Add a 10-digit number this is the phone number of the person to whom you wish to send the message.
- You may also send to a distribution list(s). To do so, left click on one of the available distribution lists. The highlighted distribution list will receive the message.
- To send to multiple distribution lists, hold down the Ctrl key and left click on the lists you want to send to.
- Select "Send."
- A message will appear at the top of the screen stating "Send Successful."
- To quit sending to a distribution list, hold down the Ctrl key while left clicking with your mouse. This will deselect the distribution list. Only the highlighted distribution lists will receive the message.

 Note: The phone number or number in the distribution list must subscribe to Bell Aliant phone service for the message to be successfully delivered.

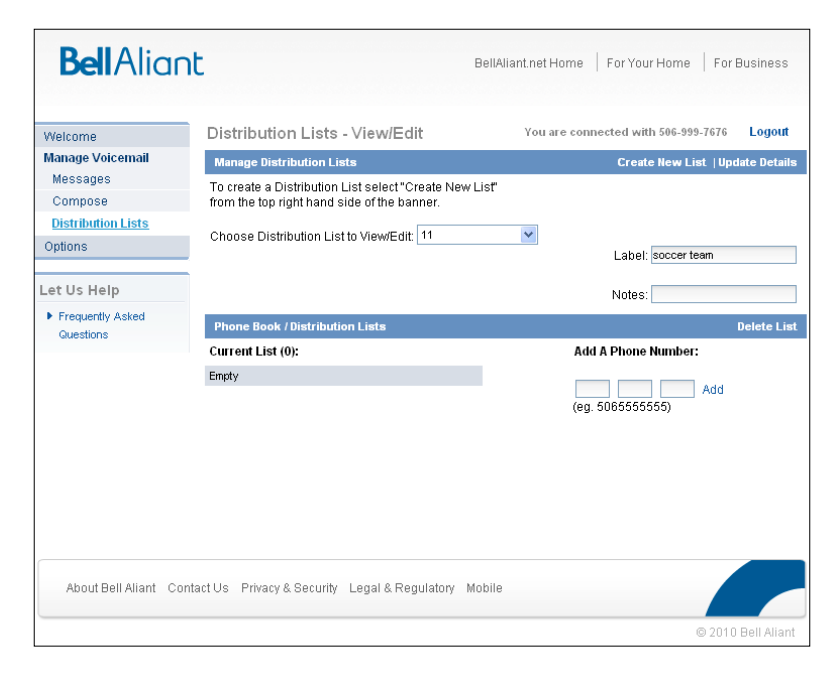

## **Creating a distribution list**

- Select "Distribution Lists" from the left hand navigation. This will take you to the "Distribution Lists" screen.
- You have up to 15 distribution lists that you can create with up to a total of 375 entries (the total entries across all of your distribution lists can not exceed 375 phone numbers). Also, there is a limit of 250 phone numbers for a single distribution list.
- Distribution lists are numbered 11, for the first distribution list, 12 for the second, and so on. The available numbers for distribution lists range from 11-25.
- To create a distribution list, select "Create New" from the "Distribution List" screen. You will be taken to the "Create New Distribution List" screen.
- You will be prompted to select a number from the list of available distribution lists.
- You can apply a Label to the list in order to name it (E.g., Golf Foursome, etc.). This name should be meaningful so that you remember the purpose for this list. Your Label should not exceed 20 characters.
- You can also add notes to each distribution list. This can be descriptive text that can be used to remind you of the purpose of the specific distribution list. Your note must not exceed 31 characters.
- Once these steps are completed, select "Save". You should see the words "GDL Updated."
- You can now use your new distribution list.
- After saving the distribution list, you are returned to the "Manage Distribution Lists" screen.

## **Managing a distribution list**

- Select the Distribution List you created from the drop down menu.
- Enter a 10-digit phone number and select "Add."
- Continue until you have entered all phone numbers you wish to have in the distribution list.
- If you wish to remove a phone number from the distribution list, selecting "Remove" beside the phone number will remove that number from the list.
- Once you have finished making the changes, select "Update details" and the changes you made to the Distribution List will be saved.

## **Editing a distribution list**

- You can also edit or make changes to existing Distribution Lists. Selecting "Distribution Lists" will take you to the "Manage Distribution Lists" screen.
- Select the distribution list from the drop down menu for the list you want to edit.
- If you want to add a phone number, enter a 10-digit phone number and select "Add."
- Continue until you have entered all phone numbers you wish to include in this distribution list.
- If you wish to remove a phone number from the distribution list, select "Remove" beside the phone number. This will remove that number from the list that is being edited.

## **Editing labels and notes**

- You can also update the Label and Notes. Your label should not exceed 20 characters, and notes must not exceed 31 characters.
- Once you have finished making the changes, select "Update details" and the changes you made to the label or note will be saved.

## **Other information**

- 'Standard' lets you hear the basic voicemail options.
- 'Rapid' assumes you are more familiar with the voicemail system.
- 'Extended' lists in detail every available option.

## **Voicemail Plus**

Voicemail Plus can be added to your current voicemail plan, and it allows for additional storage and features. Voicemail Plus holds 60 messages for 90 days with messages up to 5 minutes in length. There are also additional features, such as mailbox extensions allowing up to 4 users to access their own mailbox sharing mailbox storage and a consolidated voicemail box for two landline numbers. Voicemail Plus also allows you to create up to 15 distribution lists with a combined total of up to 400 mailboxes.

## **Setting up Mailbox Extensions**

The first time you log into a mailbox with extension, you are prompted to press **4** (Personal Options), then **9** (Add or Delete Extension Mailboxes). This can be done after the initial logon as well.

#### **To add or delete an extension mailbox**

At the Main Menu:

- Press **4** for personal options
- Press **9** for extensions
- Press **1** to add an extension
- Press **3** to delete an extension
- Press **2** to add or delete another extension

Extensions can be numbered **1** , **2** or **3**.

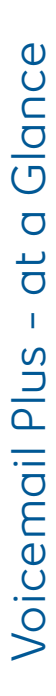

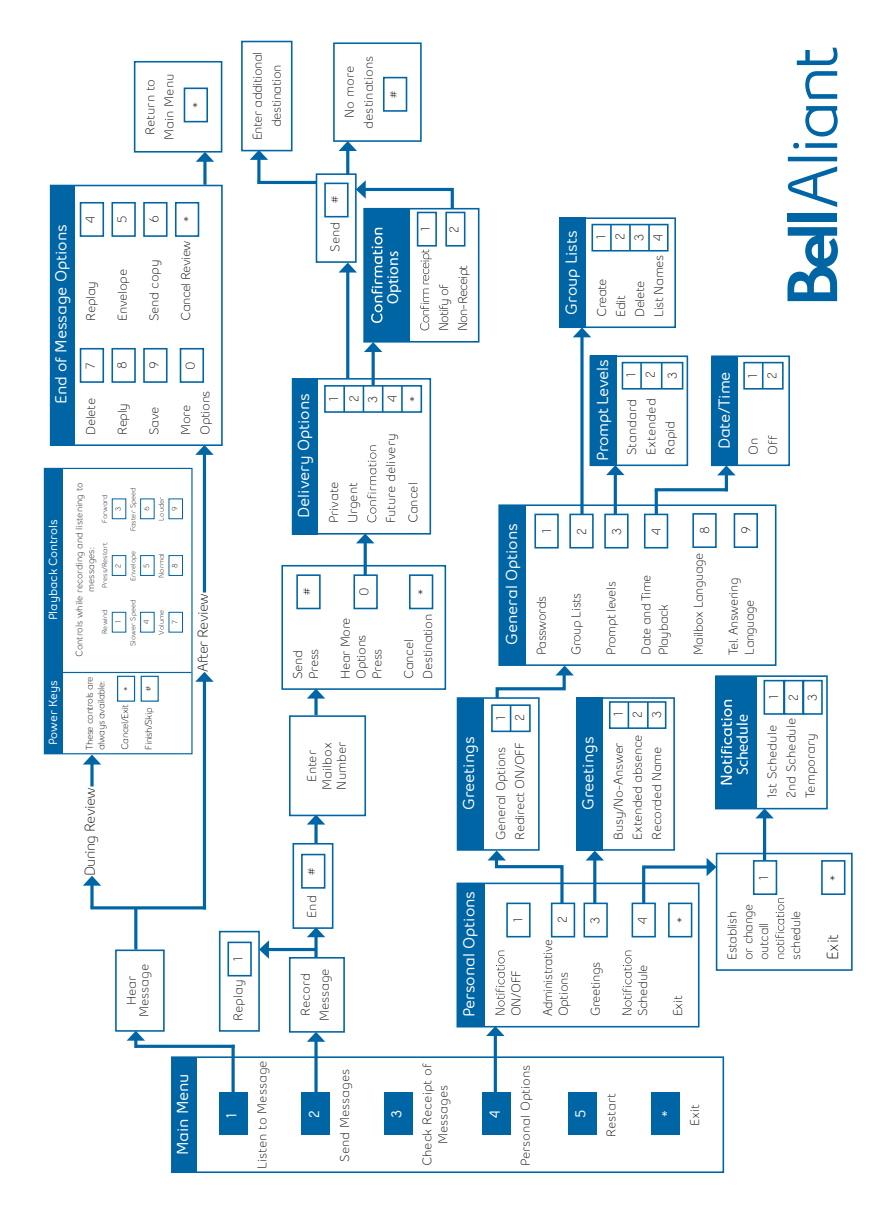

The following are used to Call Forward to the Bell Aliant Voicemail system in your area.

To determine your Call Forward number, locate your local exchange in the left hand column.

Bathurst 546-6677 Campbellton 759-0900 Caraquet 727-4140 Edmundston 735-8409 Fredericton 455-2283 Grand Falls Miramichi 622-4035 Richibucto 523-4430 St. Stephen<br>Sussex Woodstock 328-3703 Saint John

Sydney 562-6273 Ingonish 285-2583 Whycocomagh Windsor 792-2679 Truro 893-1088 Cheticamp Antigonish 863-6287 Hopewell Amherst 661-0603 Queensport 358-2088 Sheet Harbour Bridgewater 541-1248 Pubnico 762-0532 Port Mouton Shelburne 875-1649 Metagan 645-2145 Digby 245-6013 Middleton 825-6282 Parrsboro 254-3065<br>
Clark's Harbour 745-1236<br>
Blandford 228-2147<br>
Carleton 761-2655<br>
Goldboro 387-2031<br>
Kennetcook 362-2027<br>
Lake Charlotte 845-2125

#### **New Brunswick Centers Local Forwarding Number**

855-8278<br>523-4430 433-2888

## **Nova Scotia Centers Local Forwarding Number**

475-1929 678-7032<br>756-3473 226-1036<br>224-2238

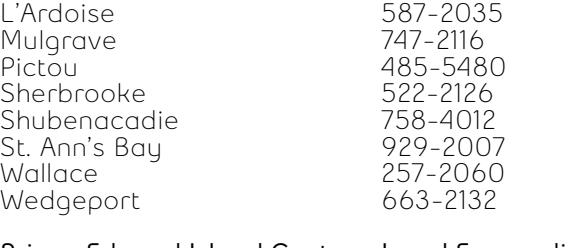

#### **Prince Edward Island Centers Local Forwarding Number**

Charlottetown 892-2681 Summerside<br>Alberton Souris 687-2517 Montague

853-4236

St. John's 739-4186 Clarenville Gander 234-9409 Grand Falls 489-3521 Corner Brook 637-1006 Port Aux Basques 695-2610 Stephenville 643-2164 St. Anthony Bonavista 468-1405 Carbonear 596-1105 Lower Island Cove اس السور 1306–894<br>109- 109 - 109 - 109 109 Bay Roberts 786-1109 Arnold's Cove Baie Verte 532-2212 Bay L'Argent 461-2089 Beaumont Belleoram 881-2160 **Black Tickle** Botwood 257-2481 Boyd's Cove 656-3159 Brent's Cove 661-5114 Brig Bay<br>Buchans Burgeo 886-1380 Burlington 252-2237<br>
Cape Broyle 432-2367<br>
Carmanville 534-2068<br>
Cartwright 938-7113<br>
Centreville 678-2008<br>
Chance Cove 460-2102<br>
Change Islands 621-2194<br>
Chapel Arm 592-2317

## **Newfoundland Centers Local Forwarding Number\***

Buchans 672-2126

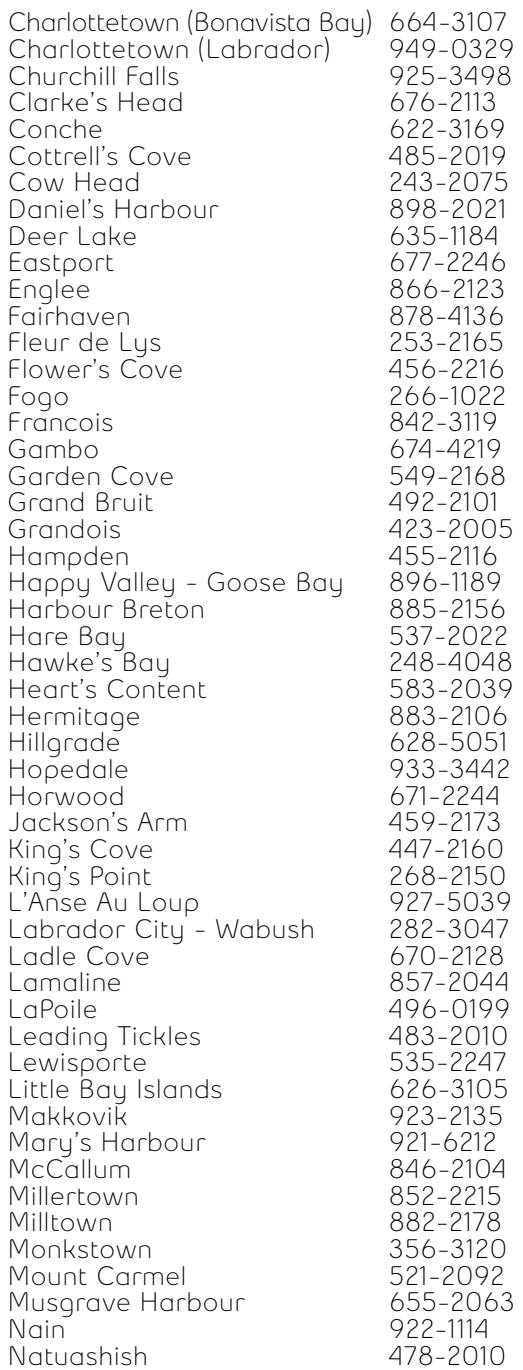

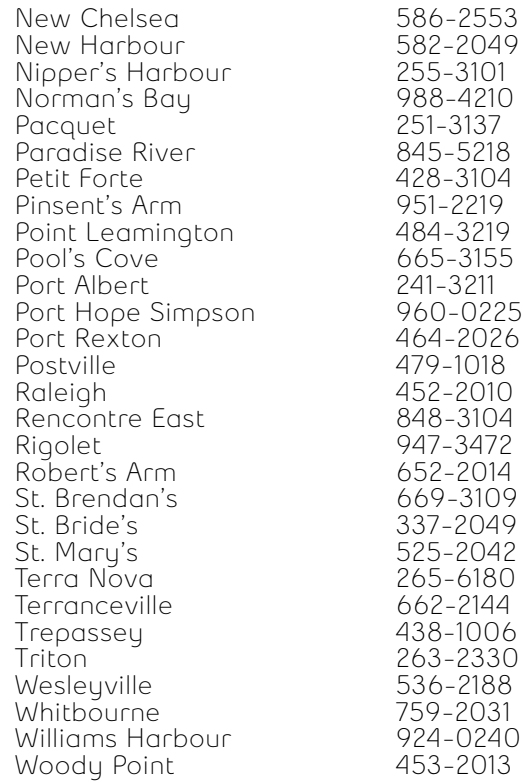

\*Local forwarding numbers are listed for all areas of Newfoundland; however there are areas of NL where features, including voicemail, are not available yet.